#### Controllo di processi

Ogni processo del sistema ha un PID (Process Identity Number). Ogni processo può generare nuovi processi (figli). La radice della gerarchia di processi è il processo init con PID=1. init è il primo processo che parte al boot di sistema.

Il comando ps fornisce i processi presenti nel sistema:

user> ps # fornisce i processi dell'utente associati al terminale corrente

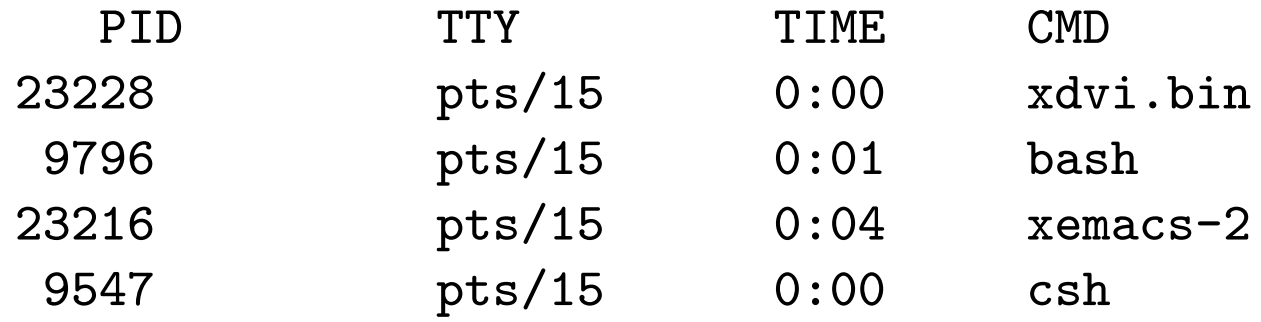

Legenda: PID = PID; TTY = terminale (virtuale); TIME = tempo di CPU utilizzato;  $CMD =$  comando che ha generato il processo.

Per ottenere il nome del terminale corrente:

user> tty

/dev/pts/15

#### Il comando ps e sue varianti, I

Per ottenere tutti i processi nel sistema associati ad un terminale (-a), full listing  $(-f)$ :

user> ps -af

UID PID PPID C STIME TTY TIME CMD lenisa 10922 9560 0 Oct 17 pts/17 0:00 bash pietro 23410 23409 0 11:07:08 pts/26 0:01 xdvi.bin -name xdvi main.dvi root 24188 9807 0 12:34:10 pts/13 0:00 ps -af ....

**Legenda**:  $UID = User Identification; PPID = Parent PID; C = information$ sullo scheduling;  $STIME = data$  di inizio del processo.

#### Il comando ps e sue varianti, II

Per ottenere tutti i processi nel sistema, anche non associati ad un terminale  $(-e)$ , long listing  $(-1)$ :

user> ps -el

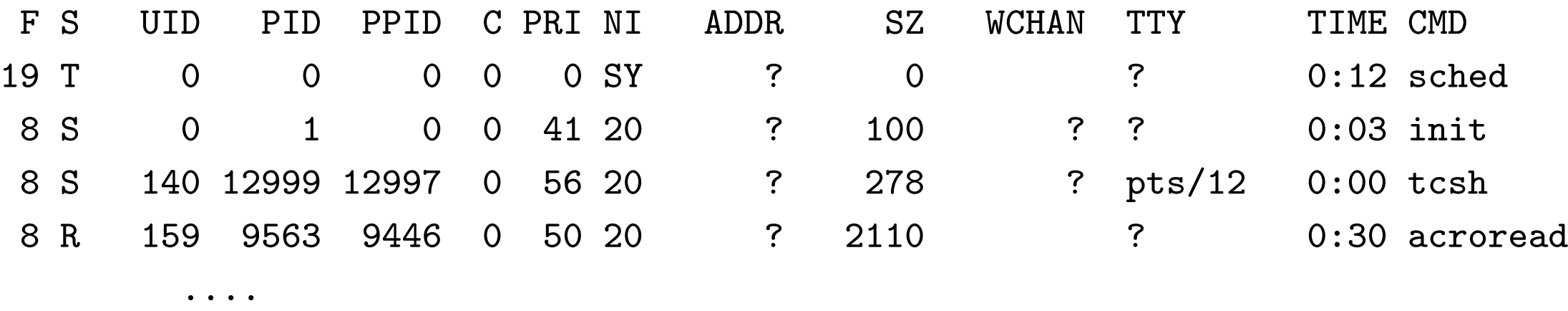

**Legenda**:  $F = flag obsoleti$ ;  $S = state del processo (T=stopped)$ ;  $PRI =$ priorità; NI = nice value (usato per modificare la priorità); ADDR = indirizzo in memoria;  $SZ =$  memoria virtuale usata; WCHAN = evento su cui il processo è sleeping.

## Terminazione di un processo

Per arrestare un processo in esecuzione si può utilizzare

- la sequenza Ctrl-c dal terminale stesso su cui il processo è in esecuzione;
- il comando kill seguito dal PID del processo (da qualsiasi terminale):

PID TTY TIME CMD ....... 28015 pts/14 0:01 xemacs .......

user> kill 28015

user> ps

• il comando kill con il segnale SIGKILL

user> kill -9 28015

user> kill -s kill 28015

### Processi in background

Un comando (pipeline, sequenza) seguito da & dà luogo ad uno o più **processi** in background. I processi in background sono eseguiti in una sottoshell, in parallelo al processo padre (la shell) e non sono controllati da tastiera. I processi in background sono quindi utili per eseguire task in parallelo che non richiedono controllo da tastiera.

```
user> xemacs \&[1] 24760
[1] è il numero del job, 24760 il PID del processo
user> xemacs \&user> ls -R / >temp 2>err &
```
Il comando jobs mostra la lista dei job in esecuzione:

user> jobs

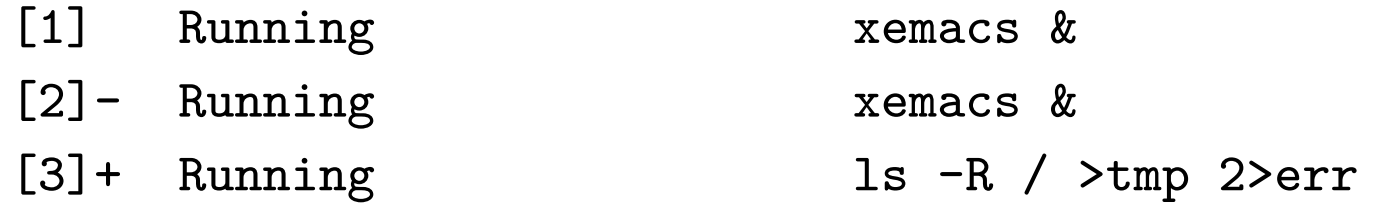

#### Controllo di job

Un job si può sospendere e poi rimandare in esecuzione

user> cat >temp # job in foreground

Ctrl-z # sospende il job

[1]+ Stopped

user> jobs

[1]+ Stopped cat >temp

user> fg # fa il resume del job in foreground

Ctrl-z # sospende il job

user> bg # fa il resume del job in background

user> kill %1 # termina il job 1 [1]+ Terminated

#### Monitoraggio della memoria

Il comando top fornisce informazioni sulla memoria utilizzata dai processi, che vengono aggiornate ad intervalli di qualche secondo. I processi sono elencati secondo la quantità di tempo di CPU utilizzata.

user> top load averages: 0.68, 0.39, 0.27 14:34:55 245 processes: 235 sleeping, 9 zombie, 1 on cpu CPU states: 91.9% idle, 5.8% user, 2.4% kernel, 0.0% iowait, 0.0% swap Memory: 768M real, 17M free, 937M swap in use, 759M swap free

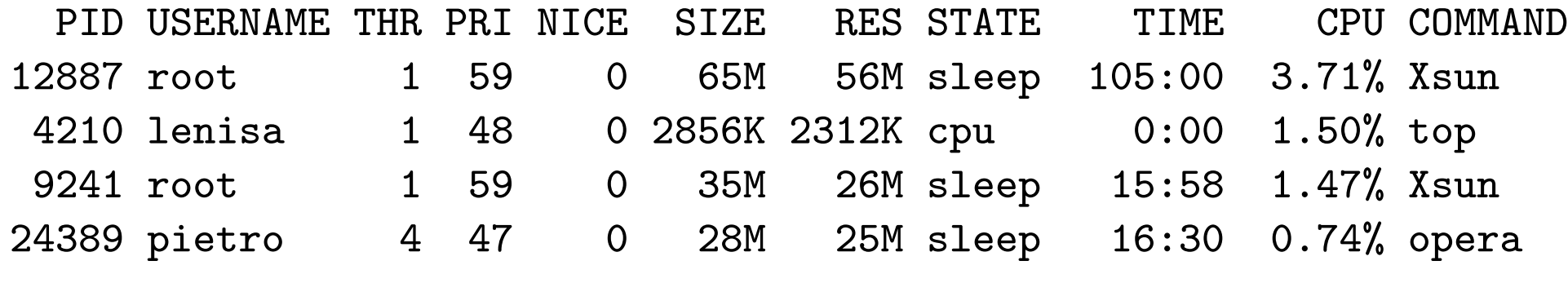

......

Legenda: la prima riga indica il carico del sistema nell'ultimo minuto, negli ultimi 5 minuti, negli ultimi 15 minuti, rispett.; il carico è espresso come numero di processori necessari per far girare tutti i processi a velocità massima; alla fine della prima riga c'è l'ora; la seconda contiene numero e stato dei processi nel sistema; la terza l'utilizzo della CPU; la quarta informazioni sulla memoria; le restanti righe contengono informazioni sui processi (THR=thread, RES=resident)

# Il filesystem di Unix/Linux (I)

- Comunemente, in un elaboratore l'informazione è memorizzata in modo permanente nei dischi fissi.
- Ogni disco fisso può essere suddiviso in **partizioni**.
- Ogni partizione può contenere un filesystem con una propria top level directory.

Sorge quindi il problema di come permettere agli utenti di accedere ai vari filesystem contenuti nelle differenti partizioni:

- la prima possibilità consiste nell'avere root directory distinte (e.g. in Windows:  $C:\X$ ,  $D:\Y$  ecc.): una per ogni partizione; quindi per riferirsi ad un file, bisogna usare un pathname che parta dalla root directory giusta (e.g. D:\Doc\bilancio.xls).
- Unix/Linux invece fa in modo che i diversi filesystem vengano combinati in un'unica struttura gerarchica, "montando" la top level directory di una partizione come foglia del filesystem di un'altra partizione.

# Il filesystem di Unix/Linux (II)

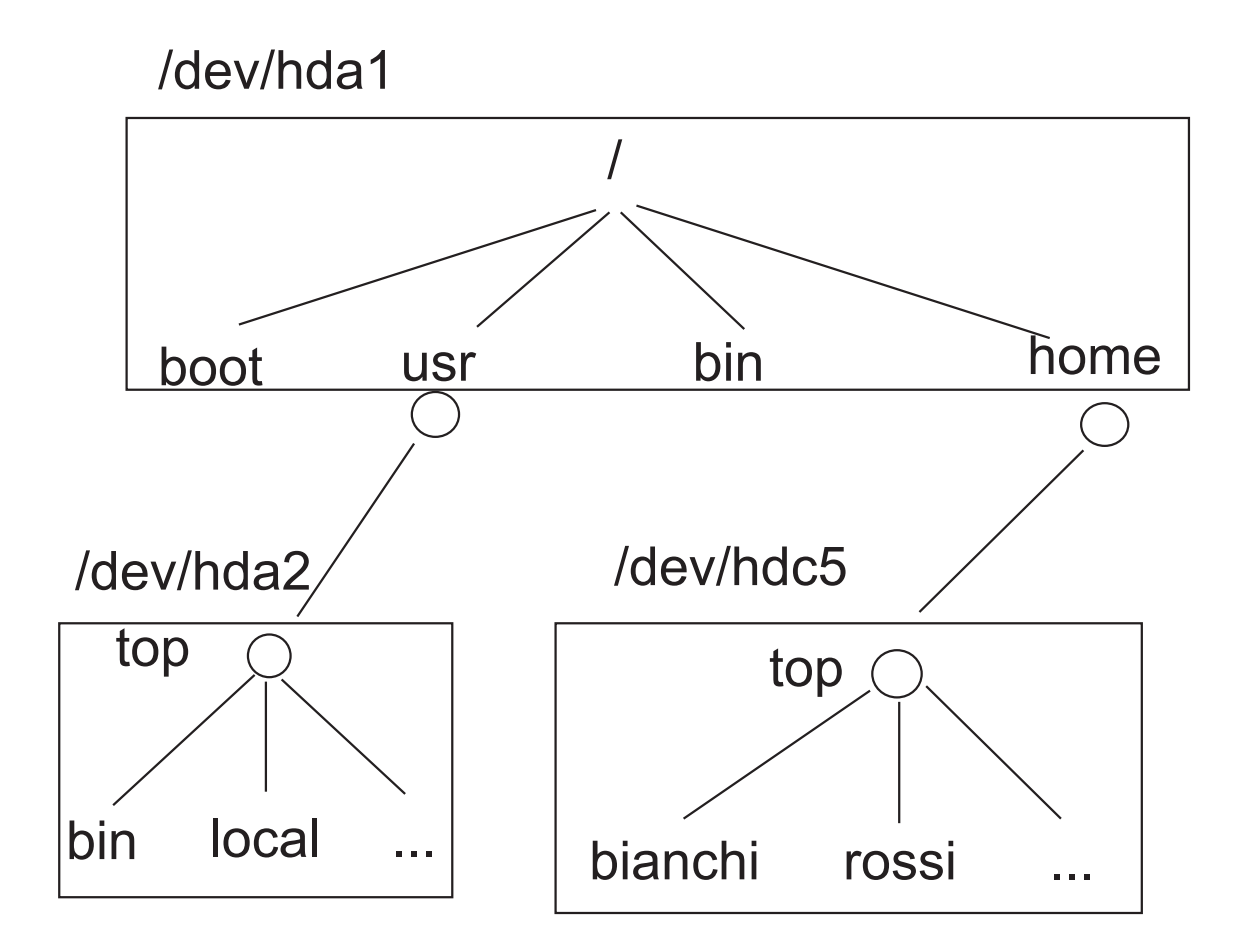

dove /dev/hda1, /dev/hda2 e /dev/hdc5 sono partizioni differenti. Le informazioni su quali filesystem montare al boot ed in che modo sono contenute nel file /etc/fstab. Il comando per montare i filesystem è mount <file speciale> <mount point> e, solitamente, solo l'utente root può utilizzarlo. mount senza argomenti elenca i filesystem in uso nel sistema.

# Controllo dello spazio su disco

Per controllare la quantità di spazio su disco in uso:

user> df

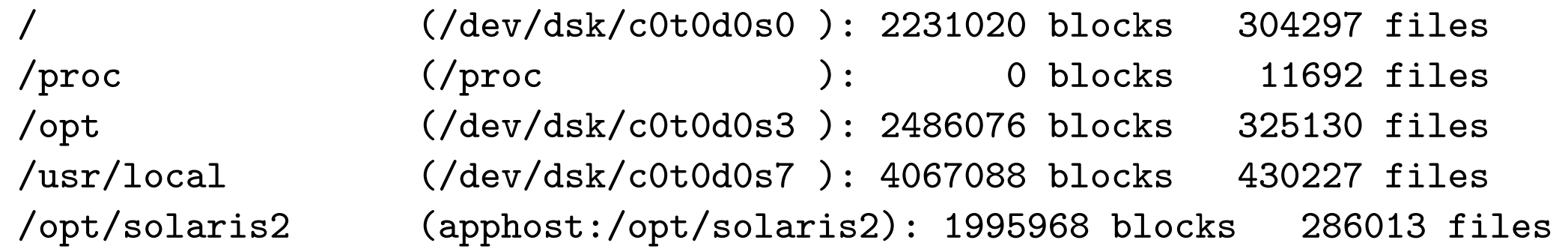

Legenda: il primo campo contiene il nome del file system; il secondo il device corripondente (eventualmente virtuale); il terzo il numero di blocchi occupati; il quarto il numero di inode.

Per controllare la quantità di spazio su disco utilizzata da una directory (in blocchi):

user> du LABORATORIO\_SO

- 8 LABORATORIO\_SO/LABSO/CVS
- 16884 LABORATORIO\_SO/LABSO
- 16 LABORATORIO\_SO/scriptColonne
- 14 LABORATORIO\_SO/linguaggio\_c
- 17342 LABORATORIO\_SO

### Esercizi

- Qual è la differenza tra programma e processo?
- Qual è la differenza tra processo e job?
- Scoprire quanto spazio occupa il contenuto della propria home directory. Esiste un modo per ottenere in output soltanto il numero di blocchi (evitando di visualizzare informazioni ulteriori)?
- Scrivere una pipeline che fornisca in output il numero di processi appartenenti all'utente root.
- Il comando
	- $>$  emacs  $\&$

provoca l'avvio di un processo in background. Invece il comando

> emacs

provoca l'avvio di un processo in **foreground**. Come si può mandare tale processo in esecuzione in background in modo da rendere il terminale nuovamente disponibile per l'invio di ulteriori comandi?